# **SCUBAPRO**

Mise à niveau pour la plongée en apnée pour

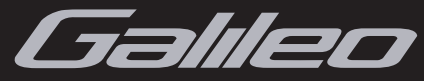

### **Avant de plonger, assurez-vous d'avoir lu et compris l'intégralité du manuel de l'utilisateur Galileo ainsi que ce manuel au sujet de l'apnée.**

La plongée en apnée, et en particulier la combinaison de la plongée en apnée et de la plongée en scaphandre autonome, peuvent présenter des risques peu connus.

Toute personne qui entreprend de plonger en retenant sa respiration est en danger de rendez-vous syncopal (SWB, shallow -water blackout), une perte de conscience soudaine provoquée par une privation d'oxygène.

Il n'est pas conseillé de plonger en apnée après avoir plongé en scaphandre autonome, suivez les conseils les plus récents de votre instructeur d'apnée ou de votre organisation. Les plongées profondes en apnée répétitives ne sont pas conseillées, prenez suffisamment de temps pour récupérer entre vos apnées.

L'ordinateur de plongée ne suit pas l'accumulation d'azote dans les tissus en mode apnée, par conséquent il n'est pas conseillé de plonger en apnée sans respecter un temps suffisant en surface après une plongée en scaphandre. Suivez les conseils les plus récents de votre instructeur d'apnée ou de votre organisation.

# ! ATTENTION

- La pratique de la plongée en apnée expose le plongeur à des risques différents de ceux qui sont liés à la plongée en scaphandre autonome. Le plongeur doit être conscient de ces risques et comprendre la manière de les éviter. Ne vous entraînez pas à l'apnée ou à retenir votre respiration immédiatement après une plongée à l'air comprimée ou au Nitrox.
- UWATEC conseille fortement de suivre une formation aux techniques et à la physiologie de l'apnée et de la plongée libre avant de commencer à plonger en retenant sa respiration. Aucun ordinateur de plongée ne peut remplacer la formation à la plongée. Une formation insuffisante ou inadéquate peut mener un plongeur à commettre des erreurs pouvant provoquer des blessures graves ou la mort. une plongée en scaphandre. Suivez les conseils les plus rée ou de votre organisation.<br> **i ATTENTION**<br> **i ATTENTION**<br> **i ATTENTION**<br> **i ATTENTION**<br> **i ATTENTION**<br> **i ATTENTION**<br> **i ATTENTION**<br> **i** anière de les éviter. Ne v
- Vérifiez toujours le niveau de charge de la pile avant de commencer à plonger. Ne plongez pas si l'icône de la pile indique que la charge est faible et qu'elle a besoin d'être remplacée. Ne plongez pas si l'affichage de l'instrument paraît irrégulier ou peu clair.

Ce manuel décrit le mode plongée en apnée pour les ordinateurs Galileo. Il s'applique de la même façon aux modèles Sol, Luna et Terra – cependant, pour les modèles Luna et Terra, la fréquence cardiaque\* n'est affichée que si l'option cardio-fréquencemètre a été installée.

Le mode plongée en apnée n'est disponible qu'en téléchargement sur le web, et doit être installé à l'aide de SmartTRAK.

# **TABLE DES MATIÈRES**

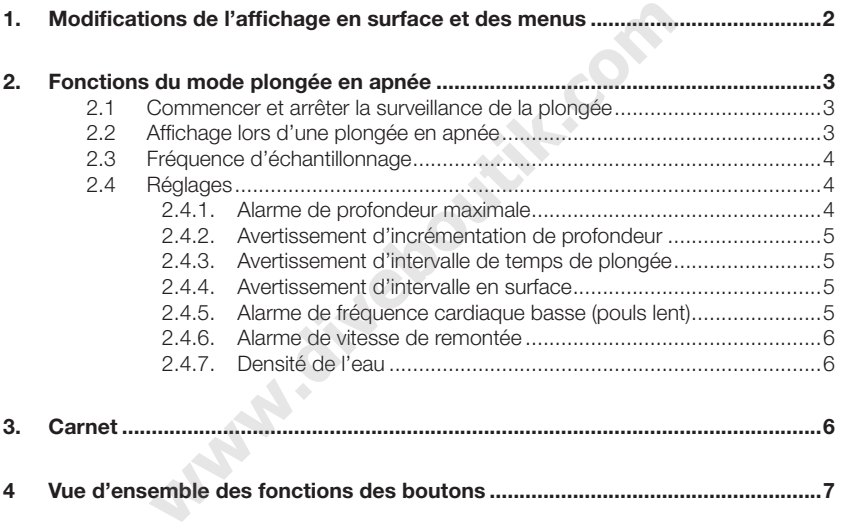

# 1. **Modifications de** *l'affi chage en surface et des menus*

Après avoir installé l'option plongée en apnée, vous remarquerez des modifications sur votre Galileo. Ces modifications s'appliquent de facon identique aux modèles Sol, Luna et Terra :

- Dans le menu **RÉGLAGES PLONGÉE**, le menu **PROFONDIMÈTRE** est maintenant remplacé par le menu **MODE PLONGÉE**. A l'intérieur de ce menu, vous avez le choix entre **SCUBA**, **PROFONDIMÈTRE** et **APNÉE**. Si vous réglez sur **SCUBA** vous utilisez Galileo comme ordinateur permettant de calculer la décompression. **PROFONDIMÈTRE** vous permet d'utiliser Galileo comme profondimètre, pour les plongées techniques. **APNÉE** permet d'utiliser Galileo pour les plongées en apnée (lorsqu'on plonge en retenant sa respiration).

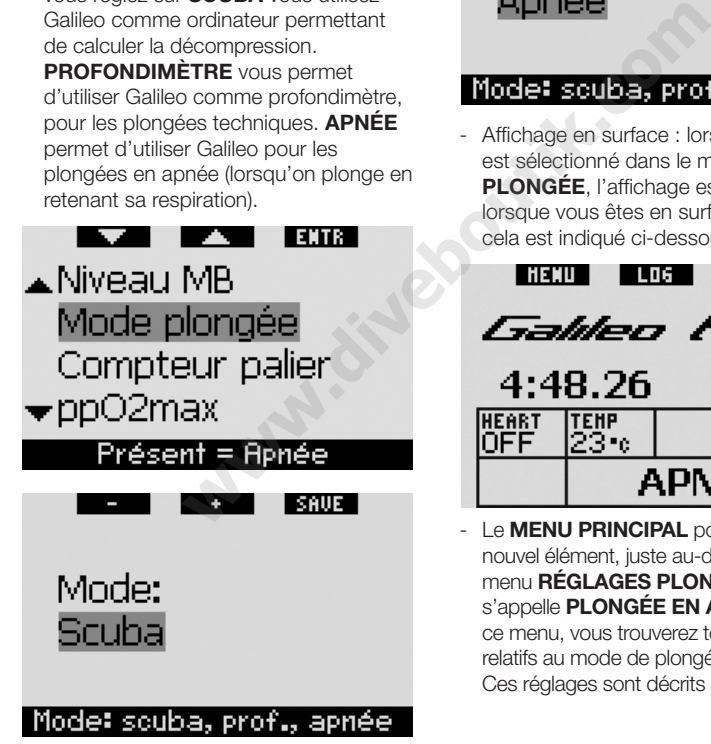

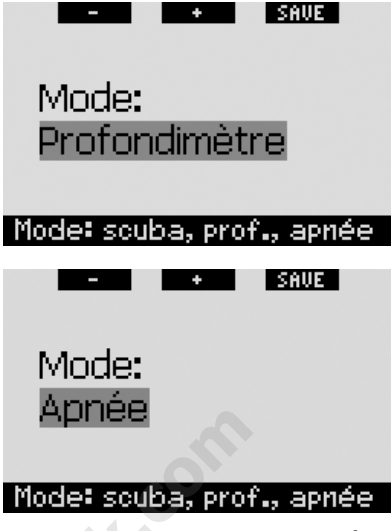

- Affichage en surface : lorsque **APNÉE** est sélectionné dans le menu du **MODE PLONGÉE**, l'affichage est modifié lorsque vous êtes en surface, comme cela est indiqué ci-dessous.

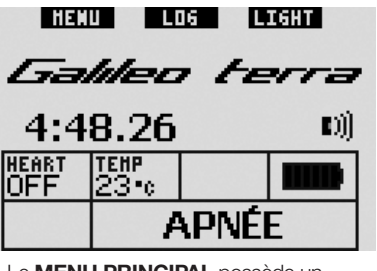

Le **MENU PRINCIPAL** possède un nouvel élément, juste au-dessous du menu **RÉGLAGES PLONGÉE**, qui s'appelle **PLONGÉE EN APNÉE**. Dans ce menu, vous trouverez tous les réglages relatifs au mode de plongée en apnée. Ces réglages sont décrits à la section 2.4.

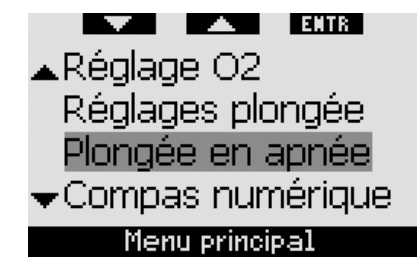

# *2. Fonctions du mode plongée en apnée*

### *2.1 Commencer et arrêter la surveillance de la plongée*

Si vous voulez surveiller votre fréquence cardiaque\* (pouls) au cours de l'intervalle de surface précédant la première immersion, Galileo vous permet de lancer manuellement la surveillance et l'enregistrement des données lorsqu'il est réglé sur **APNÉE**. Pour ce faire, vous devez **appuyer sur et maintenir** le bouton de gauche, à partir de l'affichage de surface. Remarquez que Galileo va revenir à l'affichage de surface normal, et arrêter l'enregistrement, après 15 minutes en surface, sans immersion à une profondeur d'au moins 0,8 m. **EXECUTE:**<br>
Surveiller vote fréquence<br>
SIGN a cours de l'intervalle de<br>
ant la première immersion,<br>
met de lancer manuellement<br>
de l'enregistrement des<br>
l'il est réglé sur **APNÉE.**<br>
Vil est réglé sur **APNÉE.**<br>
PERITE et l'

Si vous ne lancez pas l'enregistrement manuellement, Galileo commencera automatiquement lorsqu'il atteint une profondeur de 0,8 mètre.

Galileo continuera l'enregistrement après avoir rejoint la surface, au maximum pendant 15 minutes. Toute immersion ultérieure commencée dans les 15 minutes fera partie du même enregistrement. Si votre intervalle de surface dure plus de 15 minutes, vous devez commencer un nouvel enregistrement, soit en **appuyant sur et en maintenant** le bouton de gauche, soit en plongeant plus profond que 0,8 mètre.

Vous pouvez arrêter manuellement l'enregistrement, en **appuyant sur et en maintenant** le bouton de gauche, à tout moment lorsque vous êtes en surface.

### 2.2 Affichage lors d'une plongée *en apnée*

En mode plongée en apnée, Galileo affiche les informations dans l'un des deux formats possibles, si vous êtes plus ou moins profond que 0,8 mètre. A une profondeur supérieure à 0,8 mètre, les informations suivantes sont affichées :

- profondeur actuelle (**DEPTH**)
- profondeur maximale (**MAX**)
- fréquence cardiaque\* (pouls), si applicable (**HEART**)
- temps de plongée en minutes et secondes (**DIVE TIME**)
- température de l'eau (**TEMP**)
- vitesse de remontée ou de descente (**SPEED**)

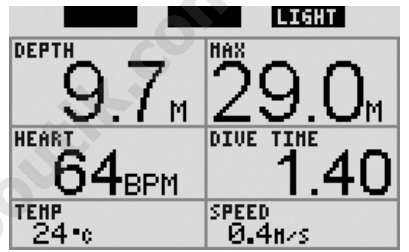

# - *NOTE :*

- *la profondeur maximale n'est affi chée que si elle est supérieure à 3 m, ou si elle est supérieure à la profondeur actuelle,*
- *le temps en plongée est remis à zéro dès que vous remontez à une profondeur égale ou inférieure à 0,8 mètre,*
- *la vitesse est affi chée en m/s ou en pieds/s,*
- *les boutons de gauche et du milieu ne portent pas d'inscription, parce qu'ils n'ont aucune fonction lors de la plongée. Le bouton de droite active le rétroéclairage.*

A une profondeur de moins de 0,8 m, Galileo affiche les éléments suivants :

- profondeur maximale de la plongée précédente (**MAX**)
- durée de la plongée précédente en minutes et secondes (**DIVE TIME**)
- fréquence cardiaque\* (pouls) actuelle (**HEART**)
- temps passé en surface (**SURF INT**)
- fréquence cardiaque\* la plus faible lors de la plongée précédente (**MIN HR**)
- température la plus faible lors de la plongée précédente (**MIN TEMP**)
- nombre total d'immersions pour l'enregistrement en cours (**DIVE NO**)
- temps total passé, en minutes, depuis le début de l'enregistrement (**TOTAL**)

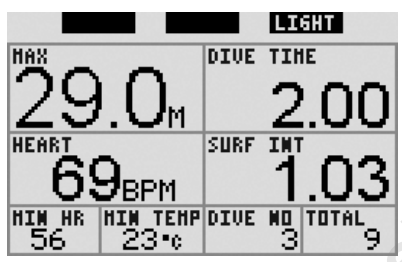

### *2.3 Fréquence d'échantillonnage*

Du fait de la nature différente de la plongée en apnée (plongées plus courtes et peut-être courte durée à la profondeur maximale), la fréquence d'échantillonnage de la mesure de profondeur et de l'enregistrement des données est plus importante lorsque Galileo est réglé sur **APNÉE**. Le tableau ci-dessous fait la comparaison avec les réglages habituels.

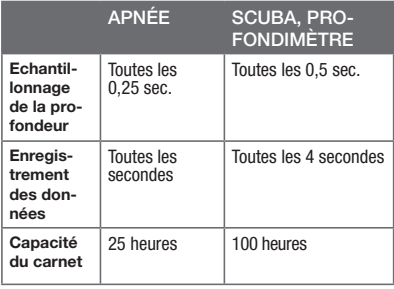

### *2.4 Réglages*

Galileo vous permet de régler plusieurs alarmes et avertissements relatifs à la plongée en apnée. Il vous permet aussi de régler la densité de l'eau par très petits pas, permettant une précision maximale de la mesure de profondeur.

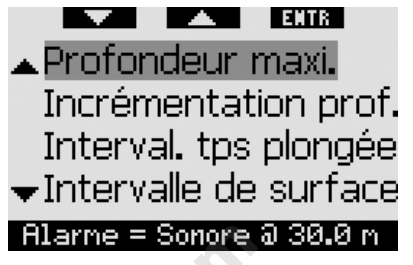

Notez que tous ces avertissements sont uniquement sonores. Le son de chaque avertissement est unique, de façon à ce que vous puissiez l'interpréter sans devoir regarder l'affichage.

**2.4.1. Alarme de profondeur maximale**

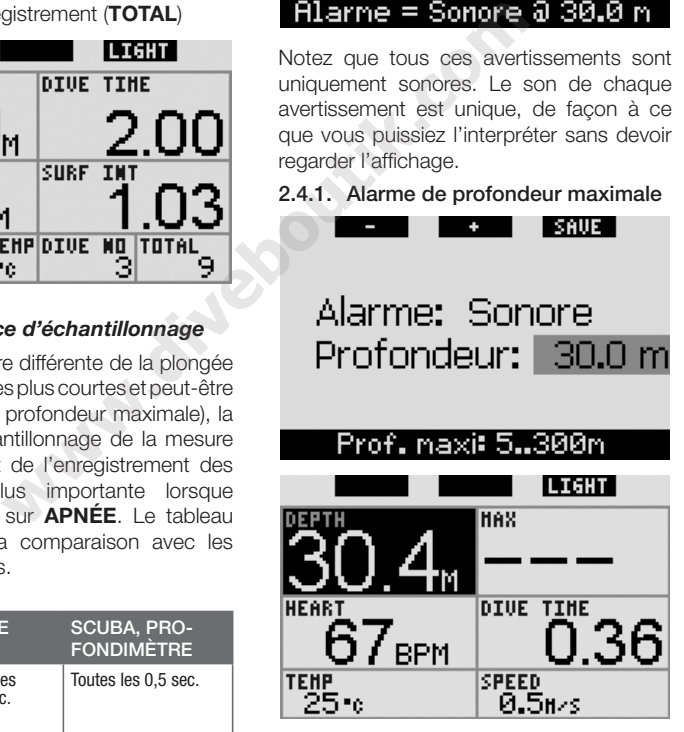

L'alarme de profondeur maximale peut être réglée par pas de 1 m, entre 5 m et 300 m. Lorsque le plongeur descend en dessous de la profondeur fixée, une séquence sonore continue se fait entendre, et la profondeur actuelle est affichée en couleurs inversées (blanc sur fond noir). L'alarme continue

jusqu'à ce que le plongeur remonte à une profondeur d'au moins 0,5 m plus haut que la profondeur fixée.

### **2.4.2. Avertissement d'incrémentation de profondeur**

I SAUE I ٠ Avertissement: Descente Incrément.: 5.0 m Incrémentation: 5..100m

Galileo vous permet de fixer un avertissement d'incrémentation de profondeur, afin que lors de votre descente (**WAY DOWN**), remontée (**WAY UP**), ou les deux (**BOTH**), vous puissiez suivre votre progression sans regarder l'affichage. L'avertissement peut être réglé par pas de 1 m, entre 5 m et 300 m. A chaque multiple de l'intervalle fixé, Galileo va émettre une séquence sonore de 2 secondes, constituée de deux signaux courts. metdefixerunavertissement<br>
metdefixerunavertissement<br>
descente (WAY DOWN),<br>
descente (WAY DOWN),<br>
et 45 secondes. A c<br>
suivre votre progression<br>
de l'intervalle fixé, Gal<br>
van en séquence sonore<br>
par pas de 1 m, entre 5 m<br>

### **2.4.3. Avertissement d'intervalle de temps de plongée**

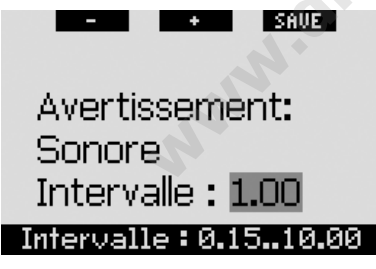

Galileo vous permet de fixer un avertissement d'intervalle de temps de plongée, afin que vous puissiez suivre le temps que vous passez sous l'eau sans devoir regarder l'affichage. L'avertissement peut être réglé par pas de 15 secondes, avec un intervalle maximal de 10 minutes. A chaque multiple de l'intervalle fixé. Galileo va émettre une séquence sonore de 3 secondes, constituée de trois signaux courts.

**2.4.4. Avertissement d'intervalle en surface**

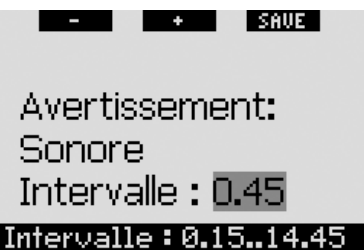

De facon analogue à l'avertissement d'intervalle de temps de plongée, cet avertissement vous permet de suivre le temps passé en surface. L'avertissement peut être réglé par pas de 15 secondes, avec un intervalle maximal de 14 minutes et 45 secondes. A chaque multiple de l'intervalle fixé. Galileo va émettre une séquence sonore de 3 secondes, constituée de trois signaux courts.

**2.4.5. Alarme de fréquence cardiaque\* basse (pouls lent)**

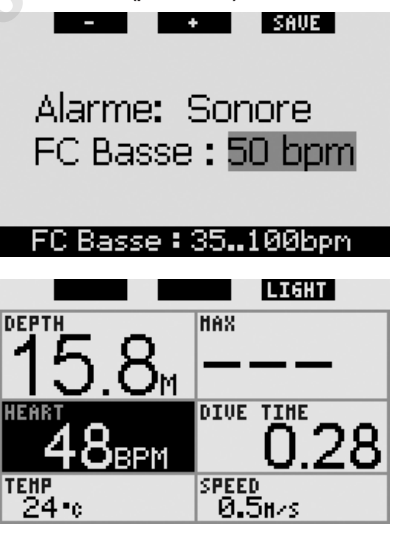

Galileo peut déclencher une alarme si votre fréquence cardiaque\* chute en dessous d'un niveau fixé. Cette alarme (FC basse) peut être réglée entre 35 et 100 battements par minute, par pas d'un battement par minute. Si votre fréquence cardiaque\*

chute en dessous du niveau fixé pour le déclenchement de l'alarme, une séquence sonore continue se déclenche, et votre pouls (HEART) est affiché en couleurs inversées (blanc sur fond noir).

### **2.4.6. Alarme de vitesse de remontée**

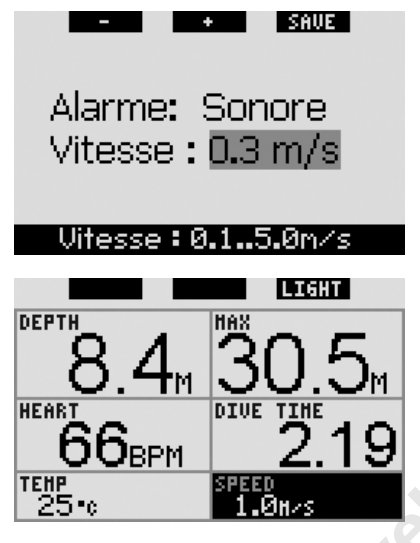

La vitesse de remontée lors d'une plongée en apnée est une moyenne sur une période de 4 secondes, elle est affichée en m/s ou en pieds/s. L'alarme de vitesse de remontée peut être réglée entre 0,1 et 5,0 /s par pas de 0,1 m/s. Si, lors d'une remontée, la vitesse est supérieure à la valeur fixée, un son continu se fait entendre, et la vitesse (SPEED) est affichée en couleurs inversées (blanc sur fond noir).

### **2.4.7. Densité de l'eau**

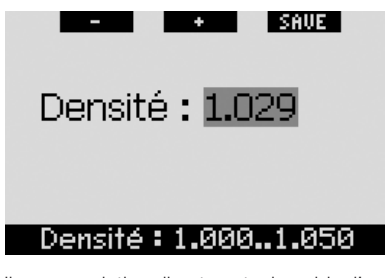

Il y a une relation directe entre le poids d'une colonne d'eau et la pression qu'elle exerce. et le poids est donné par la profondeur multipliée par la densité de l'eau. Par conséquent, la profondeur affichée par un ordinateur de plongée est obtenue par la mesure de la pression absolue.

La densité de l'eau, cependant, dépend de la salinité, et donc à la même profondeur dans un lac (eau douce) et dans l'océan (eau salée), la mesure de la pression sera différente. C'est une très petite différence, qui génère une erreur correspondante dans la profondeur affichée (environ 3 %). Pour cette raison, dans les modes **SCUBA** et **PROFONDIMÈTRE**, Galileo vous permet de définir si vous plongez dans l'eau douce ou dans l'eau salée.

Un calcul de décompression est basé sur la pression absolue, donc même si vous réglez Galileo sur eau douce alors que vous plongez dans de l'eau salée, ou l'inverse, le résultat sera acceptable. La mesure de la profondeur sera légèrement inexacte (environ 1 mètre tous les 40 m), mais le calcul de décompression sera correct. Pour la plongée en apnée, qui ne comporte pas de calcul de décompression, la profondeur maximale atteinte par le plongeur peut être l'objectif principal de la plongée, donc la précision de la mesure de profondeur elle-même est le facteur le plus important. Galileo vous permet de définir une densité de l'eau entre 1,000 kg/l et 1,050 kg/l par pas de 0,001 kg/l. Un calcul de décompression<br>
Max<br>
Max<br> **WELL TIME**<br> **WELL TIME**<br> **WELL TIME**<br> **WELL TIME**<br> **WELL TIME**<br> **WELL TIME**<br> **WELL TIME**<br> **WELL TIME**<br> **WELL TIME**<br> **WELL TIME**<br> **WELL TIME**<br> **WELL TIME**<br> **WELL TIME**<br> **WELL TIME**<br> **W** 

Comme référence, la densité de l'eau salée en mode **SCUBA** ou **PROFONDIMÈTRE** est de 1,025 kg/l.

### *3. Carnet*

Du fait de la nature différente de la plongée en apnée par rapport à la plongée en scaphandre autonome, le carnet change également d'apparence.

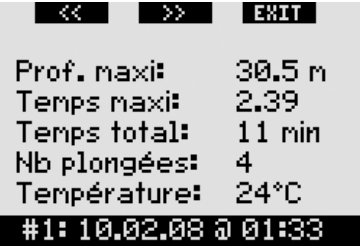

Une séance peut comprendre plusieurs plongées, donc la première page affiche la plongée la plus profonde, mais aussi la plus longue (en minutes et secondes). Elle fait l'addition de la durée totale de la séance (en minutes, y compris le temps passé à la surface), le nombre total de plongées et la température la plus faible qui ait été mesurée.

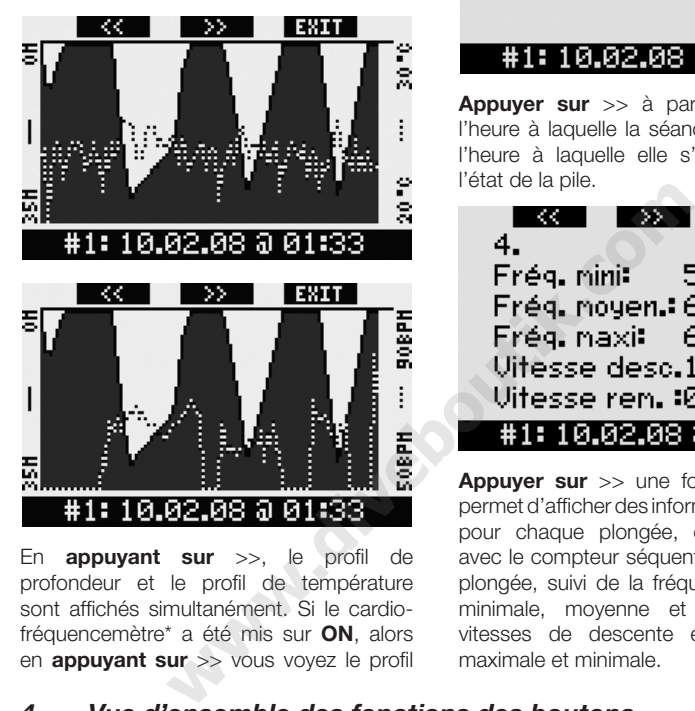

En **appuyant sur** >>, le profi l de profondeur et le profil de température sont affichés simultanément. Si le cardiofréquencemètre\* a été mis sur **ON**, alors en **appuyant sur** >> vous voyez le profil de plongée ainsi que le profil de fréquence cardiaque\*.

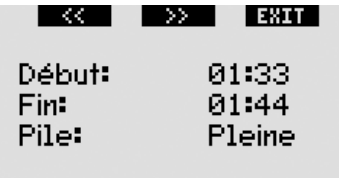

## #1:10,02,08 @ 01:33

**Appuyer sur** >> à partir de là affiche l'heure à laquelle la séance a commencé, l'heure à laquelle elle s'est terminée, et l'état de la pile.

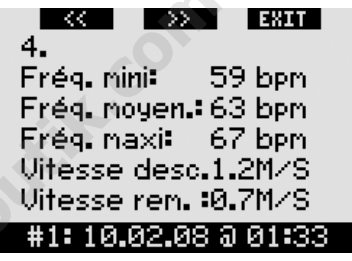

**Appuyer sur** >> une fois de plus vous permet d'afficher des informations détaillées pour chaque plongée, en commençant avec le compteur séquentiel qui identifie la plongée, suivi de la fréquence cardiaque\* minimale, moyenne et maximale, des vitesses de descente et de remontée maximale et minimale.

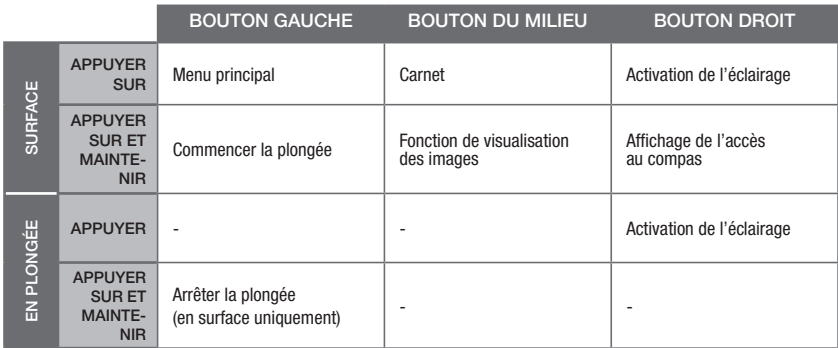

# *4 Vue d'ensemble des fonctions des boutons*

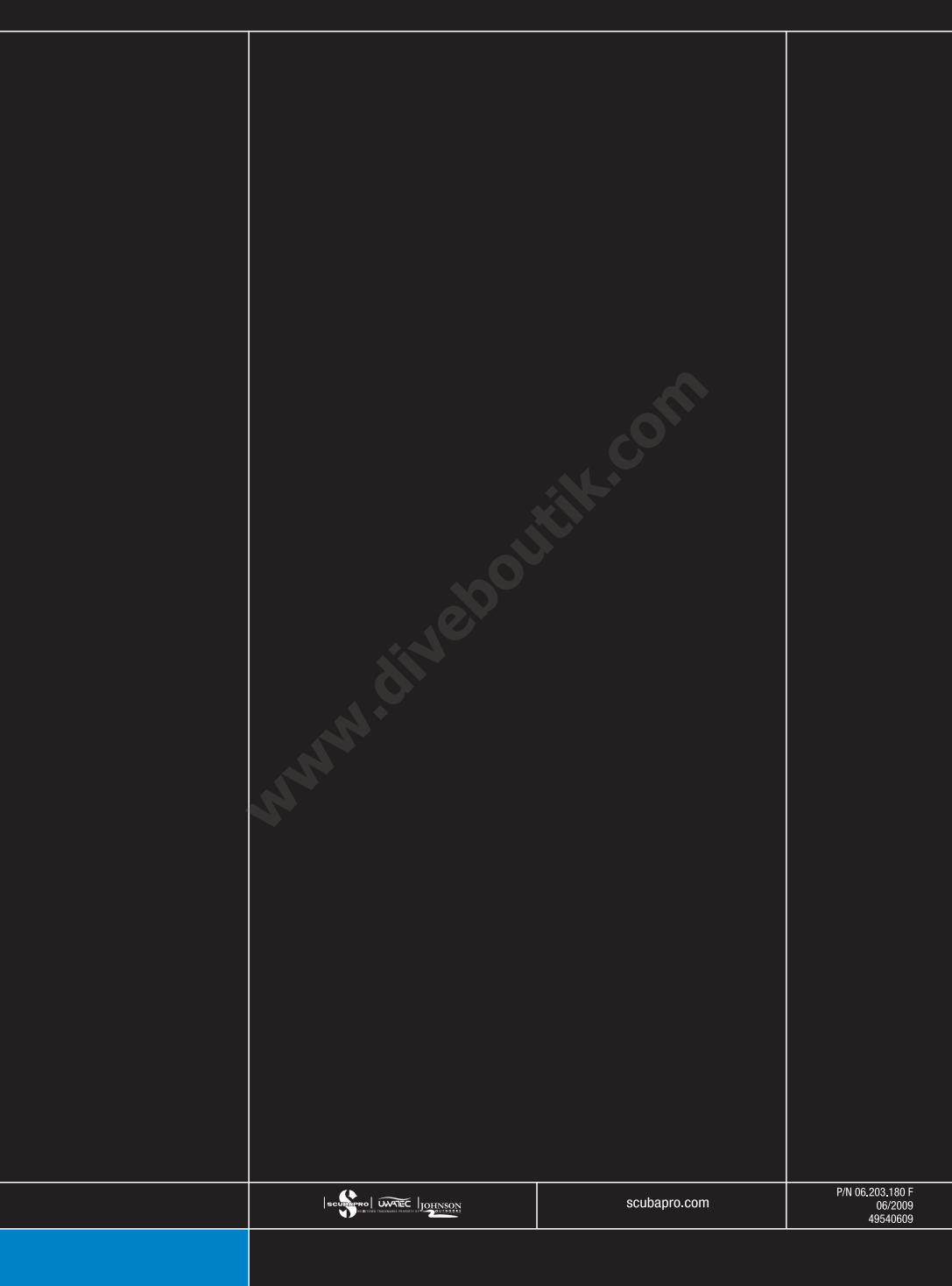